**إضافة جهاز استشعار** 

واضغط على زر "إضافة"" على الشائمة".<br>العنفط على زر "إضافة"" على الشائمة". هي الشائمة , في التاريخ التي يتبعث من جهاز الاستثمار ضنوء<br>المصدم الثاني للحرن الحالة الطبية + و - الصحيحة. يجب أن ينبعث من جهاز الاستثمار صنوء التار

ا**لخطوة 4**. قم بإعادة إرفاق غطاء جهاز الاستثنعار والتاكد من انه يستقر في مكته بشكل سليم.<br>ال**خطوة 5.** على شاشة Manond Ali تس تعمل باللمس، عد لشاشة " Home " اضغط "أجهزة<br>ستثمل متصامة، " واضغط جهاز الاستثنار الذي أضفته توا. ا

**إعادة تعيين جهاز الاستشعار** لإعادة تعيين جهاز الاستشعار يرجى اتباع الخطوات المقدمة:

العربية

**الموديل: جهاز استشعار الأبواب / النوافذ 04DWS-SZ**

1. افتح غلاف الغطاء<br>2. قم بإزالة البطارية من جهاز الاستشعار.<br>3. ابق على مفتاح التغيير مضغوطا أثناء إعادة إدراج للبطارية.<br>إذا كنت بحاجة إلى إعادة تشغيل الجهاز ، قم بازالة البطارية لمدة 5 ثوان على الأقل، ثم أعد

براح أصلطرية.<br>1. يكون أبطارية. كم التعليم الأولوب المللوالة<br>1. يكون مر الله جهة له استثمار الأولوب الذي الذين الذين وأندروبد أو من مستَعر من الوريب<br>التعليم (http://connect.securifi.com/ المجتمع المللوال الذين يمكنك أيضا م

ستكشاف الأخطاء وإصلاحها:<br>جهاز استشعار الأبواب / النوافذ لا يمكن أن يضاف إلى Almond.<br>لرجاء إعادة تعيين جهاز استشعار الأبواب / النوافذ كما هو موضح في قسم إعادة التعيين أعلاه بمحاولة إضافته مرة أخرى.<br>شوء الصمام ال**ثنائي LED لا يومض.**<br>يرجى الثاكد من إدخالك للبطارية بالطريقة الصحيحة تماما وأنه ليس هناك شيء خاطئ يتعلق<br>بالبطارية.

### **Resetowanie czujnika** Resetowanie czujnika<br>Aby zresetować czujnik prosimy wykonać następujące czynności

1. Otwórz tylną pokrywę<br>2. Wyjmij z czujnika baterię.<br>3. Trzymaj wyłącznik bezpieczeństwa wciśnięty w trakcie wkładania baterii.<br>Jeśli musisz ponownie uruchomić urządzenie, wyjmij baterię na conajmniej 5 sekund, po

czym włóż ja jąszcze raz.<br>1.Czujnik drzwi/okna może być monitorowany i kontrolowany za pośrednictwem<br>1.Creijnik drzwi/okna może być monitorowany i kontrolowany za pośrednictwem<br>1. systemem Android lub przy użyciu standardo

2. W przypadku, gdy Almond nie może uzyskać dostępu do Internetu, możesz także<br>monitorować czujnik drzwi/okna za pośrednictwem aplikacji Connected Home<br>[Podłączony Dom] na ekranie dotykowym Almonda lub używając lokalnego i

**Passo 5.** No ecrã tátil do Almond, volte ao ecrã "Página inicial",

toque no ícone "Sensores ligados" e toque no sensor que acabou<br>de adicionar. Prima o botão "Adulterado" para repor o interruptor<br>de adulteração. O sensor deve estar totalmente operacional e<br>pronto a ser instalado num local

**Reiniciar um sensor**<br>Para reiniciar o sensor, siga os passos fornecidos:<br>1. Abra a parte de trás da caixa.<br>3. Nenten ao o interuptor de adulteração premido enquanto volta a inserir a pilha.<br>2. Retire a pilha do sensor.<br>Se

volte a inseri-la.<br>**Monitorizar o sensor para portas/janelas**<br>1. O sensor para portas/janelas pode ser monitorizado e controlado através da Internet<br>utilizando as nossas aplicações gratuitas Almond iPhone e Android ou num

padrão (http://connect.securifi.com)<br>2. Caso o Almond não consiga estabelecer ligação com a Internet, também é possível<br>monitorizar o sensor para portas/janelas através da aplicação Connected Home no ecrã<br>tátil do Almond o

**Resolução de problemas:**<br>Não é **possível adicionar o sensor para portas/janelas ao Almond.**<br>Reinicie o sensor para portas/janelas conforme descrito na secção de reinício acima e<br>tente adicionar novamente.

## **Adicionar um sensor Modelo: sensor para portas/janelas SZ-DWS04**

**Passo 1.** Retire a tampa do sensor.<br>**Passo 1.** Retire a tampa do sensor.<br>**Passo 2.** Toque no íocne "Adicionar" no ecrã.<br>**O almonde prima o botão "Adicionar" no ecrã.**<br>**O almonde prima o interruptor de adulteração durante** 

**O LED não pisca.** Certifique-se de que inseriu a pilha corretamente e que não há nada de errado com a mesma.

## **Portugueses**

**Dodawanie czujnika Model: Czujnik drzwi/okien SZ-DWS04**

**Rozwiązywanie problemów: Czujnik drzwi/okna nie może być dodany do Almonda.**

Prosimy o zresetowanie czujnika drzwi/okna w sposób opisany powyżej w części<br>dotyczącej resetowania i ponownie spróbować dodać urządzenie.<br>**Kontrolka LED nie mruga.**<br>Prosimy upewnić się czy bateria została włożona prawidło

**Polski**

**Krok I.** Zdejmi pokrywę czujnika.<br> **Krok 2.** Wciśnij piokrywę czujnik" na ekranie dotykowym Almond po<br> **Krok 3.** Wciśnij przycisk "Dodaj".<br> **Krok 3.** Wciśnij przycisk "Dodaj".<br> **Krok 3.** Wciśnij wyłącznik bezpieczeństwa n

que vous venez d'ajouter. Appuyer sur le bouton « Sécurité » pour<br>réinitialiser l'interrupteur de sécurité. Votre détecteur doit être à<br>présent complètement fonctionnel et prêt à être installé à l'endroit de votre choix.

**Réinitialisation d'un détecteur**<br>Pour réinitialiser le détecteur, veuillez suivre les étapes fournies :<br>1. Ouvrir le support du boîtier 2. Retirer la batterie du détecteur. 3. Maintenir appuyée l'interrupteur de sécurité tout en remettant en place la batterie. Si vous devez réinitialiser le dispositif, retirer la batterie pendant au moins 5 secondes,

puis la remette en place.<br>Surveillance du détecteur pour portes et fenêtres<br>1. Le détecteur pour portes et fenètres peut également être surveillé et contrôlé via<br>Internet à l'aide de nos applications gratuites Almond pour

**Dépanage :**<br>**Le Détecteur pour portes et fenêtres ne peut être ajouté à l'Almond.**<br>Veuillez réinitialiser le détecteur pour portes et fenêtres comme indiqué dans la section<br>de réinitialisation ci-dessus et essayer de l'aj

## **Een sensor toevoegen**

**Stap 1.** Verwijder de sensorklep.<br> **Stap 2.** Drux op het "Sensor toevoegen" icoon ophet Almond<br> **Stap 2.** Druk op het "Sensor toevoegen" icoon ophet scherm.<br> **Stap 3.** Druk de anti-sabotage schakelaar in gedurende 3 seco **Een sensor resetten**<br> **Constant and the properties and the state of the state of the system of the system of the properties 2. Verwijder de batterij van de sensor.**<br>
2. Verwijder de batterij van de sensor.<br>
2. Verwijder d

**Steg 1.** Ta bort skyddet. **Steg 2.** Tryck på ikonen "Lägg till Sensor" på Almond-pekskärmen och tryck på "Lägg till" knappen på skärmen.<br>**Steg 3.** Tryck ner tamper växeln i 3 sekunder innan du sätter in<br>batteriet. Sätt i det medföljande batteriet, och notera den korrekta + och - polariteten. Sensorn bör belysa LED-lampan när alla<br>uppstart/initieringsuppgifter är slutförda. Släpp tamper växeln<br>medan LED-lampan lyser (den kommer att vara tänd i 4 sekunder).<br>Sensorn bör återställa till fabrik

på "Anslutna Sensorer" och knacka på sensorn du just lade till.<br>Tryck på knappen "Tampered" för att återställa tamper växeln.<br>Sensorn bör nu vara fullt fungerande och kan installeras på valfri plats.

**De led flikkert niet.** Kijk na of u de batterij juist geplaatst heeft en dat er geen problemen zijn met de batterij.

**Nederlands**

**Model: SZ-DWS04 Deur/Venstersensor**

+ /- Polung korrekt ist.<br>**Schrift 3.** Tippen Sie auf die "Sensor hinzufügen" App auf dem<br>Touchscreen.Tippen Sie anschließend auf "Hinzufügen". Ziehen Sie<br>die Kunststofflaschedes vom Sensors. Das LED Licht wird nun für 2<br>Se Netzwerk gefunden wurde geht der Sensor in den Schlafmodus. Um den Verbindungsmodus erneut zu starten benötigen Sie einen

Magneten. \*Bitte setzen den Sensor auf die Werkseinstellung zurück, falls der Sensor mit dem Almond keine Verbindung herstellen konnte. Siehe Sensor reset.<br>Schritt 4. Schließen Sie das Gehäuse.

**Schritt 4.** Schließen Sie das Gehäuse.<br>**Schritt 5.** Tippen Sie auf "Home" um zurück auf die Startseite<br>zugelangen. Tippen Sie auf die "Meine Sensoren" App, dort<br>erscheinen nun die Sensoren die Sie hinzugefügt haben. Tippe

Sensor Reset<br>Eitte folgen Sie den Schritten, um den Sensor auf die Werkseintellung zurückzusetzen:<br>LEntfernen Sie die Batterie des Sensors.<br>2.Halten Sie den Sabotage Schaltergedrückt und legen Sie die Batterie wieder ein.<br>

1. Sie können den Status des Sensors mit der kostenlosen iOS und Android App prüfen<br>oder mit Ihrem Browser unter (http://connect.securifi.com).<br>2. Falls Sie kein Almond Konto oder keinelnternet Verbindung haben, können Sie

**Troubleshooting:**<br>**Der Sensor kann nicht mit dem Almond verbunden werden.**<br>Bitte setzen Sie den Sensor zurück auf die Werkseinstellung und versuchen Sie es erneut.<br>Bas LED leuchtet nicht auf.<br>Bitte überprüfen Sie das Sie

**Sensör Eklemek**

**Adım 1.** Sensör kapağını kaldırın.<br>**Adım 1.** Sensör kapağını kaldırın.<br>**Adım 1.** Sensör kapağını kaldımı ve ekrandaki "Add' Sensor" (Sensör ekle) simgesine tıklayın ve ekrandaki "Add" nükletli album biyyunca indirin. Birl

**Adım 5.** Almond dokunmatik ekranında, "Home" (ana sayfa)<br>ekranına geri dönün, "Connected Sensors" (bağlı sensörler)<br>simgesine tıklayın ve henüz eklediğiniz sensöre dokunun.<br>sifrilayın. Sensörünüz artık tam çalışır durumda

**Sensörün sıfırlanması**<br>Sensörü sıfırlamak için lütfen belirtilen adımları uygulayın:<br>1. Kasanın arka kapağını açın<br>2. Pili sensörden çıkartın.<br>Cihazı yeniden bakarken sabotaj anahtarını basılı tutun.<br>Cihazı yeniden bakın. **Kapı/Pencere Sensörünün İzlenmesi**<br>1. Kapı/Pencere Sensörü Almond iPhone ve Android uygulamaları kullanılarak veya<br>standart bir web tarayıcı üzerinden (http://connect.securifi.com) izlenebilir ve kontrol<br>edilebilir.

2. Almond'un internet erişiminin olmaması halinde, Kapı/Pencere Sensörünü aynı zamanda Almond'un dokunmatik ekranındaki Connected Home (Bağlı Ana sayfa)

uygulamasını kullanarak izleyebilirsiniz (varsayılan: http://10.10.10.254).<br>**Sorun Giderme:**<br>**Kapı/Pencere Sensörü Almond'a eklenemiyor.**<br>Lütlen Kapı/Pencere Sensörünü yukandaki sıfırlama bölümünde belirtildiği gibi sıfırl

**Türk Model: SZ-DWS04 Kapı/Pencere Sensörü**

> **Сброс датчика Сброс датчика**<br><sup>Надбы сбросить датчик, пожалуйста, выполните следующие действия</sup> 1. Откройте заднюю часть корпуса<br>2. Извлеките аккумулятор из датчика<br>Если вам нужно перезагрузить устройство, снимите аккумулятор, по крайней мере на 5 секунд, затем вставьте батарею. **Датчик наблюдения для окон/дверей** 1. Датчик наблюдения за дверями / окнами можно контролировать и управлять им<br>через Интернет, используя наше бесплатное приложение Almond для iPhone и Android,<br>либо с помощью стандартного веб-браузера (http://connect.secu

**Датчик окон/дверей не может быть добавлен в Almond.**<br>Пожалуйста, сбросьте датчик дверей / окон, как описано выше в разделе сброса, и попробуйте добавить его снова.<br>Светодиод не загорается.<br>Пожалуйста, убедитесь, что вы вставили батарейку правильно, и что с батареей нет<br>каких-либо проблем. **Adición de un sensor**

**Step 2.** Tap the "Add Sensor" icon on the Almond touchscreen and press the "Add" button on the

**Restablecimiento del sensor**

**Step 3.** Depress the tamper switch for 3 seconds before inserting the battery. Insert the included battery, noting the correct + and - polarity. The sensor should illuminate the LED once all bootup/initialization tasks are complete. Release the tamper switch while the LED is illuminated (it will be lit for 4 seconds). The sensor should reset to factory default settings and begin searching for a

**Step 1.** Remove the sensor cover.

\*If the sensor does not pair with the Almond, please repeat **"Resetting a sensor" step** below. **Step 4.** Reattach the cover of the sensor and make **Español**

**Modelo:Sensor de puerta/ventana SZ-DWS04**

ا**لخطوة 1.** إزالة غطاء جهاز الاستشعار.<br>**الخطوة 2.** طغضا أيقونة "إضافة جهاز استشعار " على شاشة Almond التي تعمل باللمس

Coordencrem intersy www.secunti.com/compliance<br>Este producto cumple con los requisitos de la FCC y la CE y otras normas perti<br>Visite nuestro sitio web para consultar la declaración de conformidad http://www.securifi.com/compliance Ce produit est conforme avec les exigences FCC et CE, ainsi qu'avec d'autres normes

http://www.securifi.com/compliance<br>Dieses Produkt ist konform mit den FCC und CE- Anforderungen sowie weiteren Normen.<br>Die Konformitätserklärung dieses Produktes finden sie auf unserer Webseitehttp://www.securifi.com/compliance 本產品符合FCC和CE要求,並進一步相關標準。請訪問我們的網站符合性聲明 http://www.securifi.com/compliance この製品は、FCCおよびCEに準拠しています。適合宣言書はウェブページまで:

## **Ajout d'un détecteur**

**Étape 1.** Retirer le couverde du détecteur » sur l'écran tactile<br> **Étape 2.** Taper sur l'icône « Ajouter un détecteur » sur l'écran tactile<br>
de l'Almond, appuyer sur le bouton « Ajouter » sur l'écran.<br> **Étape 3.** Appuyer

# **Français**

# **Modèle : Détecteur pour portes et fenêtres SZ-DWS04**

ett hemkontroll- eller säkerhetssystem. \* Om sensorn inte ansluter till Almond, vänligen upprepa **" Återställa en sensor "**proceduren nedan. **Steg 4.** Återanslut sensorns skydd och se till att den snäpper på

plats ordentligt. **Steg 5.** På Almonds pekskärm, återvänd till "Hem"-fönstret, klicka

# **Lägga till en Sensor**

# **Återställa en sensor** Om du vill återställa sensorn vänligen följ dessa steg:

 $\begin{pmatrix} 1 \end{pmatrix}$   $\qquad$   $\qquad$ 

1. Oppna etuiet<br>3. Ta bort batteriet från sensorn.<br>3. Håll tamper växeln nedtryckt medan du sätter tillbaka batteriet.<br>Om du behöver starta om enheten, ta bort batteriet i minst 5 sekunder, och sätt sedan

tillbaka batteriet.<br>20 Marching av **Dörr/Fönstersensorn**<br>1. Dörr/Fönstersensorn kan övervakas och kontrolleras via internet, med vår kostnadsfria<br>Almond iPhone- och Androidapp eller från en vanlig webbläsare<br>2. Om Almond i

**Dörr/Fönstersensorn kan inte läggas till på Almond.**<br>Vänligen återställ Dörr/Fönstersensorn som beskrivs i avsnittet ovan och försök att lägga

till det igen.<br>L**ED-lampan blinkar inte.**<br>Vänligen se till att du har satt in batteriet på rätt sätt och att det inte är något fel med<br>batteriet.

**Svenska Modell: SZ-DWS04 Dörr/Fönstersensor**

> **Schritt 1.** Öffnen Sie vorsichtig das Gehäuse des Sensors. **Schritt 2.** Legen Sie die Batterie ein und achten Sie darauf das die **Sensor hinzufügen**

# **Deutsch**

**Modell:SZ-DWS04 Tür/Fenster Sensor**

**步驟1.** 請打開感應器的背面機殼 **步驟2.** 請按下Almond觸控屏幕上的 "添加感應器", 再按下"加入" **Adding a Sensor**

按鈕<br>**步驟3.** 安裝電池之前請按下Tamper Switch/Reset(防盜)開關3秒。將<br>包裝盒內的電池按照正確+/-極方向進行安裝。等待產品啟動完成後,<br>並開始尋找配對的Almond。

<sub>亚用知寺找能封的Almond<br>\*如果感應器無法與Almond 配對‧請依據"重置感應器"的步驟再次</sub> 進行設定。<br>**步驟4.** 裝回感應器的背面機殼·並確認卡榫是否安裝到正確的位置。

**步驟5.** 透過Almond的觸控螢幕上・在"主畫面"→按卜"連接感應<br>器" →尋找並按下您剛才添加的感應器 → 按下"Tampered"按鈕,<br>啟動Tamper Switch/Reset(防盜)開關開啟防盜保護功能。您現在的感

Monitoring the Door/Window Sensor<br>1. 可以通過使用在iOS/Android平台上免費的Almond Apps透過網路或者從瀏覽器上<br>監控 ( http://connect.securifi.com ) 。 感量可以透過Almond的觸控螢幕或通過Almond<br>2. 如Almond在沒有調節接結的狀態 - 您還是可以透過Almond的觸控螢幕或通過Almond<br>的本地瀾覽器 ( dedault: http

應器已安裝完成,立即可開始使用。

1.請打開感應器的背面機殼<br>2.請將傳感器的電池取出。<br>3.保持按著Tamper Switch/Reset(防盜)開關,並重新插入電池。<br>如果您需要重啟感應器,取出電池至少5秒鐘,然後重新安裝電池。

**重置感應器**<br><mark>重置傳</mark>感器 · 請按照提供的步驟:

**疑難排解:**

**門/窗感應器無法添加到Almond。** 請依據重置感應器描述進行疑難排解。 **LED不閃爍。** 請確保您的電池安裝正確。

繁體中文 **型號: SZ-DWS04 門/窗感應器**

**ステップ1:**センサーのカバーを外してください。 ステ**ップ2:ALMOND**の画面にある "センサー追加"をタップ<br>プレ、"道加"をタップしてください。<br>ステ**ップ3**:バッテリーを入れる前に、リセットボタンを3秒間<br>押してください。この時センサーが、工場出荷状態になり、信<br>ースしてください。この時センサーが、工場出荷状態になり、信 号を探します。

\*Almondと接続が出来ない場合、下にある"センサーをリ セットする"ステップを行ってください。

**ステップ 4 :** カバーを閉めてください。<br>**ステップ 5 : A L MON D**の "ホーム" 画面にある "接続された<br>センサー" をタップし、先ほど接続したセンサーをタップして、設<br>だ完了です。<br>定完了です。

**センサーをりょする:**<br>ステップ2 : パッテリーを外してください。<br>ステップ2 : パッテリーを外してください。<br>ステップ3 : リセットボタンを3秒間押してください。 リセットボタンをリリースして<br>ぐださい。<br>ください。

センサーの状態、**A P P**めら監視・コントロール:<br>1.ドア : 葱センサーのコントロールや状態、インタネットを利用して、アプリやウェ<br>*フラウザー•*インターフェース ( http://10.10.10.254 ) でもコントロール出来ます。<br>ェブユーザー•インターフェース ( http://10.10.10.254 ) でもコントロール出来ます。

トラブルシューティング:<br>**センサーはALMONDに接続出来ません。**<br>上にある"センサーをリセットする"ステップを行ってください。

**センサーを追加する: モデル:SZ-DWS04 ドア・窓センサー**

**LEDが点滅しません。** バッテリーの入れ方を確認してください。

日本語

**Добавление датчика Модель: Дверной/оконный датчик SZ-DWS04**

Шат 1. Снимите крышку с датчика и убедитель свои свои экрании.<br>Нат 2. Нажмите на значок "Добавить датчик" на сенсорном экране<br>Almond и нажмите кнопку "Добавить" на экране 3 секунд, прежде чем<br>Brass отжимайте датчик вскры

**Pусский**

**Adding a Sensor**

**English**

**Model: SZ-DWS04 Door/Window Sensor**

screen.

home controller or security system.

sure it snaps in place properly.

**Step 5.** On the Almond touchscreen, return to the "Home" screen, tap the "Connected Sensors" icon, and tap the sensor you've just added. Press the "Tampered" button to reset the tamper switch. Your sensor should now be fully operational and ready to be installed at your location of choice.

**English**

**Resetting a sensor**

To reset the sensor please follow the steps provided:

1. Open the case backing 2. Remove the battery from sensor.

3. Keep the tamper switch pressed while re-inserting the

battery.

If you need to reboot the device, remove the battery for at

least 5 seconds, then reinsert the battery. **Monitoring the Door/Window Sensor**

1. The Door/Window Sensor can be monitored and controlled via the Internet using our free Almond iPhone and Android apps or from a standard web browser

(http://connect.securifi.com).

2. In case the Almond can't access the Internet, you can also monitor the Door/Window Sensor via the Connected Home app on the Almond's touchscreen or via the Almond's local web user interface (default:

http://10.10.10.254) **Troubleshooting:**

**The Door/Window Sensor can't be added to the** 

**Almond.** Please reset the Door/Window Sensor as described in the reset section above and try to add it again. **The LED doesn't flash.**

Please make sure you've inserted the battery the correct way around and that there's nothing wrong with the battery.

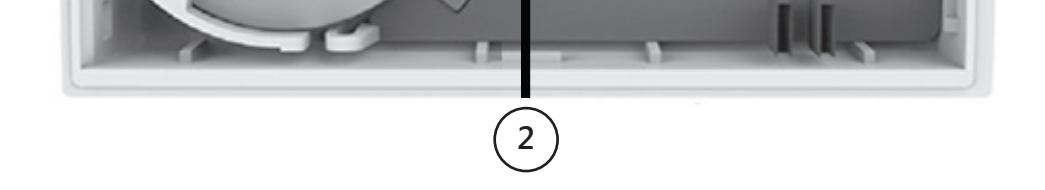

Battery Bateria Bateria Batterij Pil

 $\begin{pmatrix} 1 \end{pmatrix}$ 

Батарея بطارية Pila Pile Batteri 電池 Batterie バッテリー

Tamper Switch Interruptor de adulteração Włącznik bezpieczeństwa Anti-sabotage schakelaar Sabotaj Anahtarı Датчик вскрытия مفتاح التغيير Interruptor de seguridad Interrupteur de sécurité Tamper Växeln 防拆開關 Sabotagekontakt 改ざんボタン **2**

Join/Reset Button Botão Associar/Reiniciar Przycisk dołącz/reset Verbind/Reset knop Birleştir / Sıfırla Düğmesi Кнопка Присоединение/Сброс زر إعادة تعيين / ضم Botón de emparejamiento/restablecimiento Bouton Jumelage/Réinitialisation Anslut/Återställknapp 加入/重置按鈕 Join / Reset-Taste リセット・接続ボタン

# **3**

**Declaration of Conformity**

This product is compliant with the FCC and CE requirements and further relevant

standards. Please visit our website for the declaration of conformity

http://www.securifi.com/compliance Este produto está em conformidade com os requisitos da FCC e da CE e outras normas

relevantes<br>
velice o nosso site Web para consultar a declaração de conformidade<br>
http://www.securifi.com/compliance<br>
Produkt odpowiada FCC oraz CE i pozostałym stosownym normom.<br>
Zapraszamy do odwiedzenia naszej strony in

pertinentes. Veuillez visiter notre site Web pour la déclaration de conformité http://www.securifi.com/compliance Denna produkt är kompatibel med FCC och CE-kraven och ytterligare relevanta

standarder. Besök gärna vår hemsida för försäkran om överensstämmelse

http://www.securifi.com/compliance<br>هذا المنتج متر افق مع متطلبات لجنة الاتصالات الفنر الي ECC و المطابقة الأردريوبة ECC ( العام الذخر ى ذات الصلة<br>يرجى زيارة موقعنا على الانترنت لإعلان المطابقة Ettp://www.securifi.com/comp

support@securifi.com

http://www.securifi.com/support

1-855-969-7328 (US & Canada)

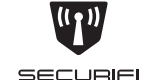

+44-800-078-6277 (UK) +49-800-723-7994 (Deutsch) +33-805-080-447 (Français) +886-800-000-152 (台灣)

**For more Information visit http://www.securifi.com/qsg/sz-dws04** 400mm x 200mm

# 400mm x 200mm

**Paso 1.** Retire la cubierta del sensor.<br>**Paso 2.** Toque el icono de "Add Sensor" en la pantalla táctil del<br>**Paso 2.** Toque el icono de "Add Sensor" en la pantalla táctil del<br>**Paso 3.** Mantenga pulsado el interuptror de se

Para restablecer el sensor, siga los pasos que se indican a continuación:<br>2. Retire la pila del sensor.<br>3. Martela pila del sensor.<br>3. Mantenga el interruptor de seguridad pulsado mientras vuelve a insertar la pila.<br>5. Cas

**Resolución de problemas:<br>No se puede agregar el sensor de puerta/ventana al Almond<br>Restablezca el sensor de puerta/ventana siguiendo las indicaciones descritas en la sección<br>"Restablezca el sensor de pensor" e intente agr** 

**Door/Window Sensor SZ-DWS04**

Quick-Start Guide Guia de início rápido Instrukcja szybkiego uruchamiania **Snelstartgids** Hızlı Başlangıç Kılavuzu Краткое руководство دليل التشغيل السريع Guía de inicio rápido Guide de démarrage rapide Snabb startguide 快速入門指南 Kurzanleitung クイックスタートガイド